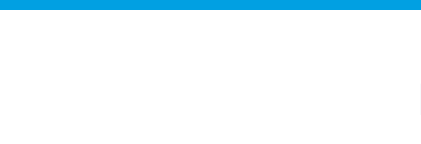

**Software** 

# **How are Leads distributed?**

The eGO manager can set the distribution rules of the Leads that come from the internet.

..................................................................................................................................................................

When someone (Potential client) fills in an online form saying they are interested in purchasing a product or service, such as to buy, sell and/or rent properties, you receive a Lead.

These Leads can be:

- Property finding forms;
- Property offer forms;
- Visit requests;
- Information requests;
- Reservation requests;

To make the Leads distribution easier, you can create delivery rules for the Leads. You can choose a person (or more than one) to be in charge of receiving and promoting the Leads to opportunities.

There are **two different methods** of distributing Leads:

- **Method 1.** The Lead is delivered in a specific predetermined order.
- **Method 2.** If there is more than one authorized user, the Lead is delivered on a rotation basis.

#### **How to activate the delivery methods?**

**Method 1.** The Lead is delivered in a specific predetermined order.

- 1. When receiving a Lead, eGO checks if the property has a **person responsible** and delivers the Lead to him;
- 2. If there is no one responsible for that property, eGO checks if there is an associated **Salesman** and delivers him that Lead;
- 3. If the property has neither a person responsible, nor a Salesman, eGO checks if the property has an associated **broker** and delivers him the Lead.
- 4. If none of the options above work, eGO checks who are the users that can receive Leads and randomly delivers it.

**Note:** If the broker or the salesman are not eGO users, the rules above will not be applied.

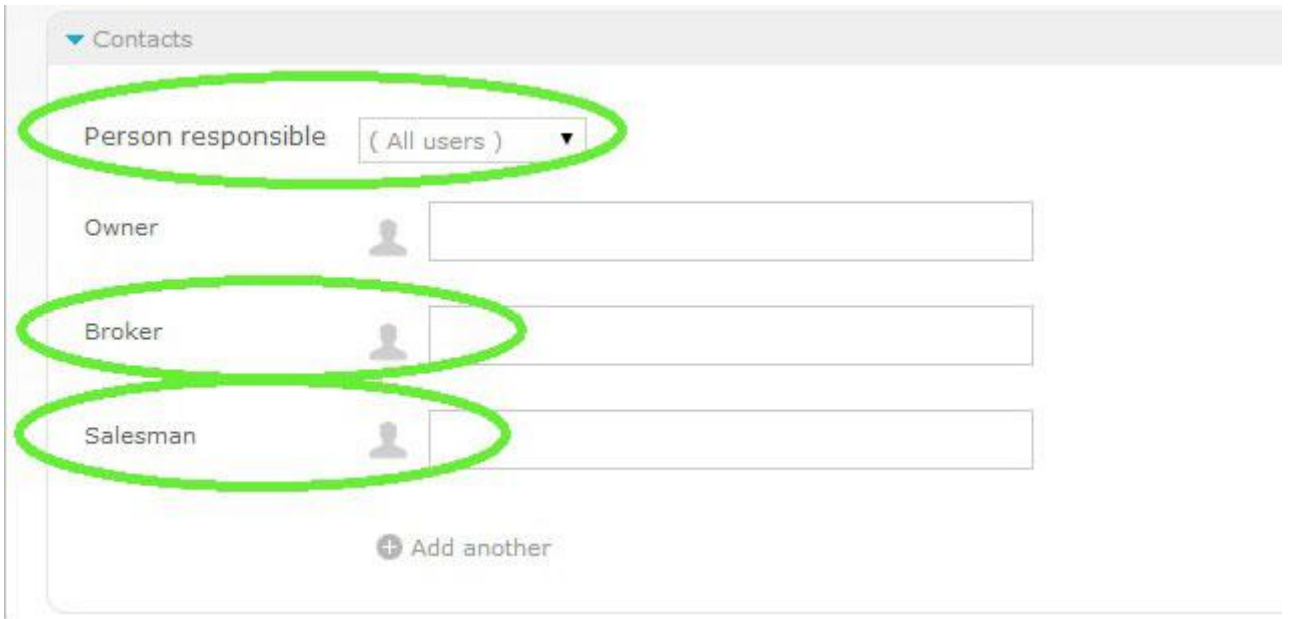

To use **method 1** to deliver the Leads take the following steps:

**1.** On the footer, click '**Settings**';

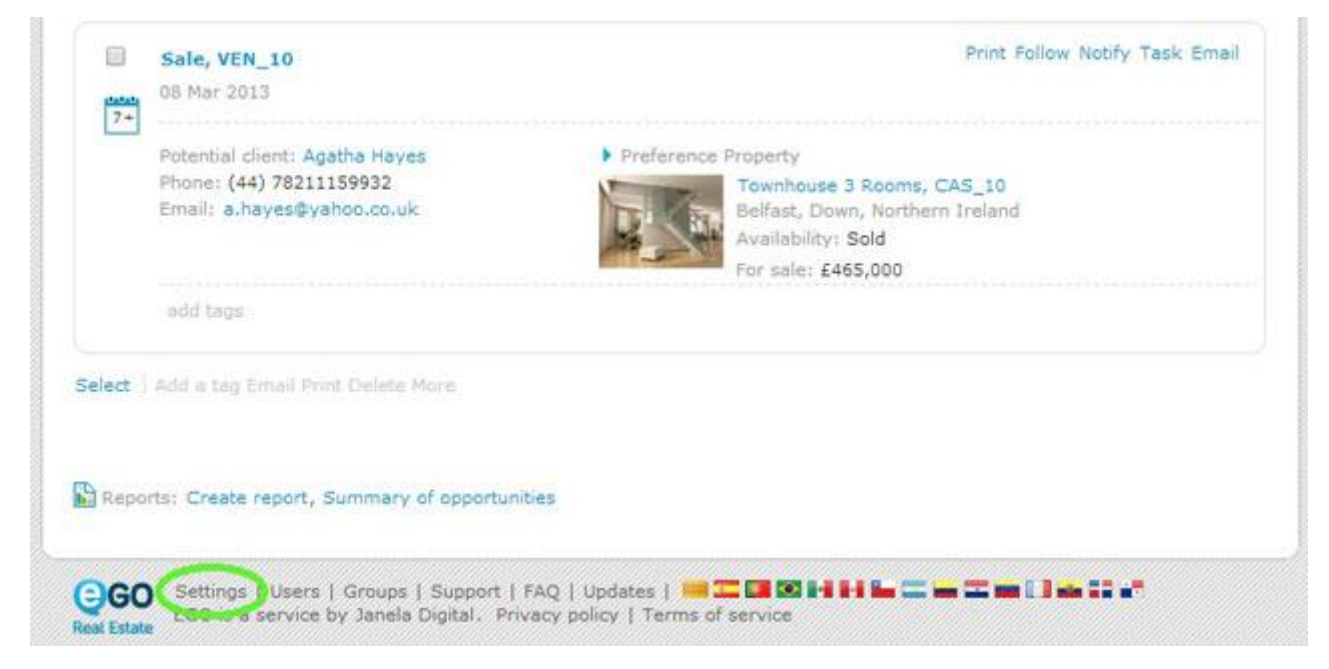

**2.** Go to '**Distribution of internet leads**' and select '**Allocated first to the responsible, salesman, broker or to the responsible users**';

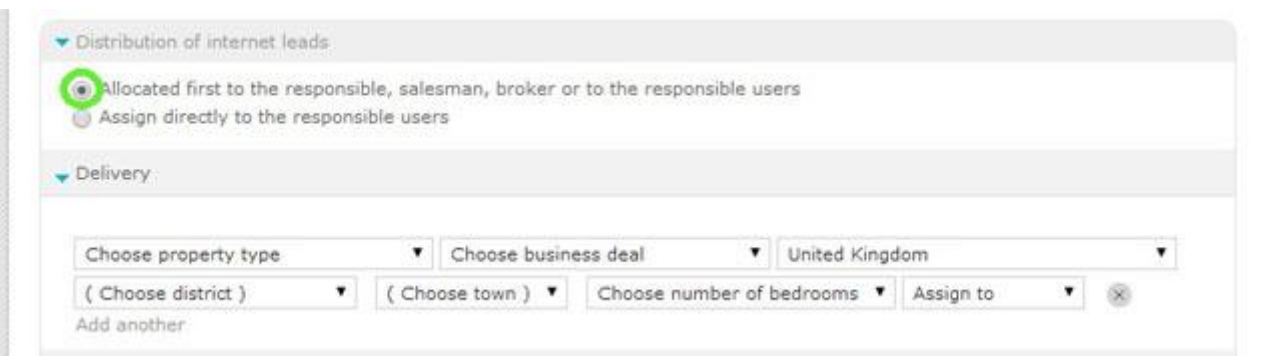

# **3.** After selecting **Method 1** of the delivery of Leads, click '**Save';**

From now on, Leads will be delivered in accordance with the steps mentioned in

# **Method 1.**

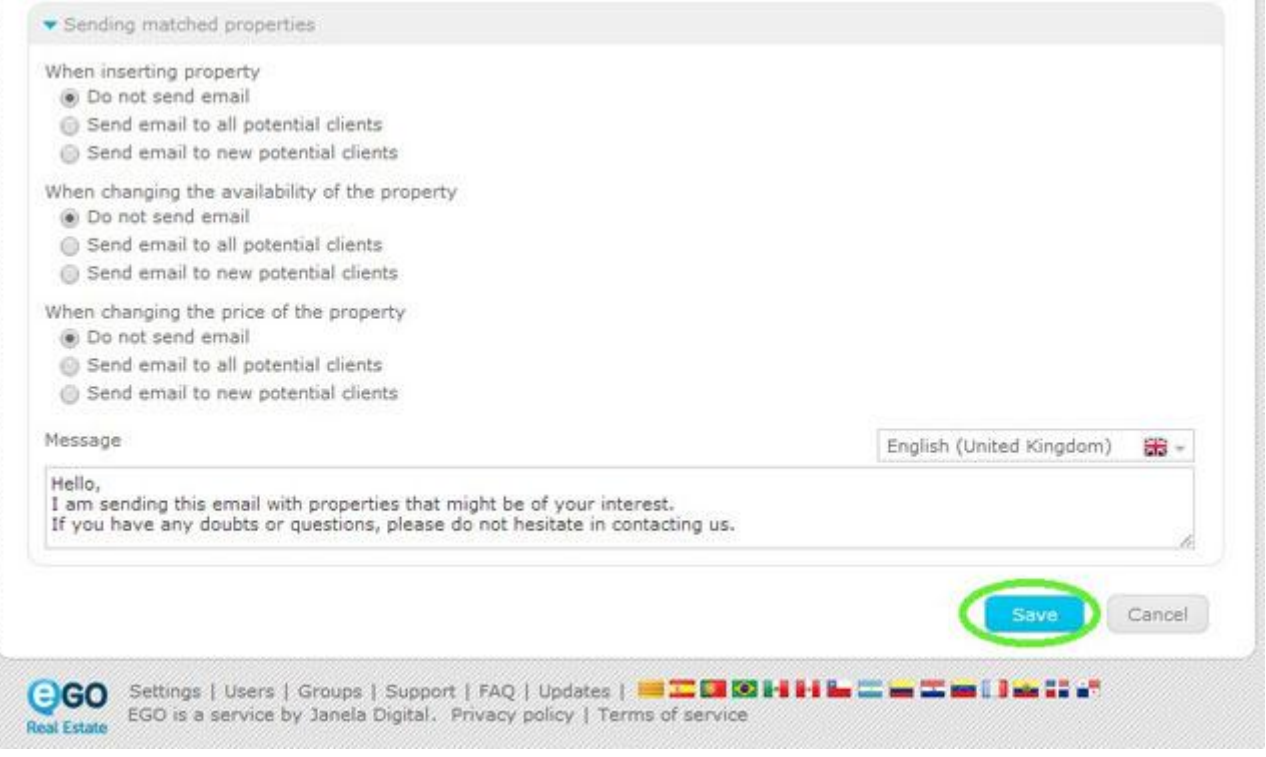

**Method 2.** Leads are delivered on a rotation basis to the users who are authorized to receive them.

1. When a Lead is received, eGO checks who is allowed to receive it and randomly delivers it.

To apply **Method 2** to the delivery of Leads, take the following steps:

#### **1.** On the footer, click '**Users**';

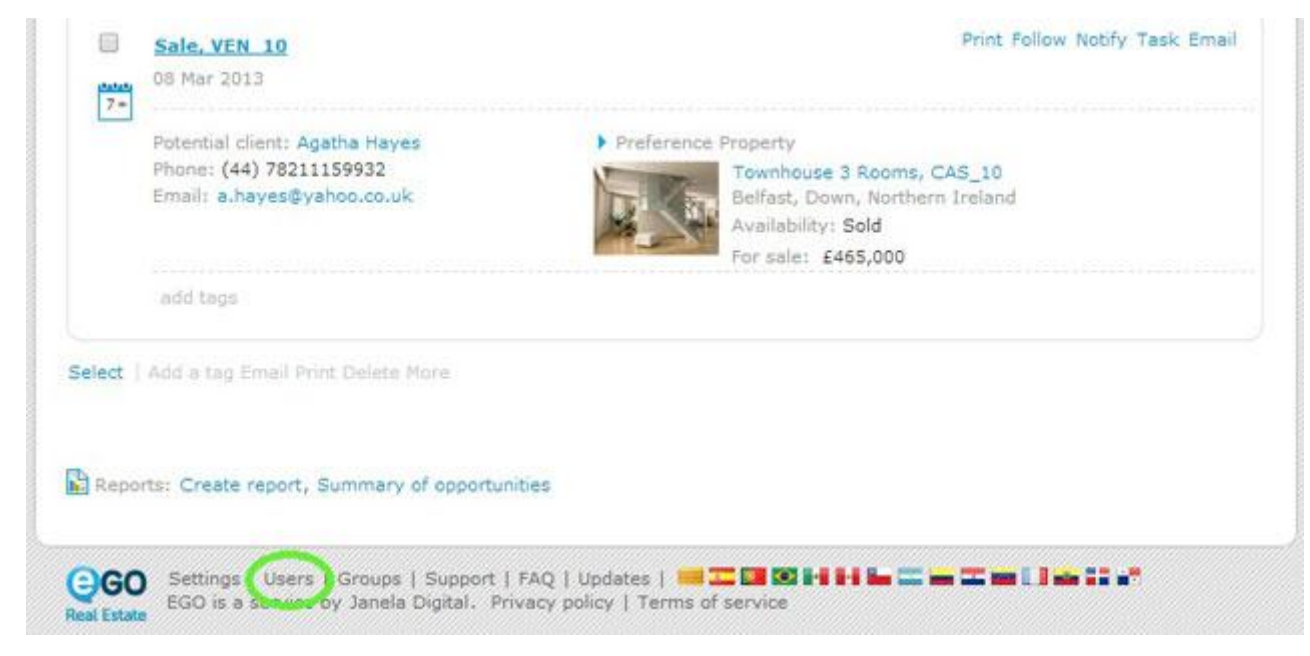

#### **2.** Select the user you want to receive Leads;

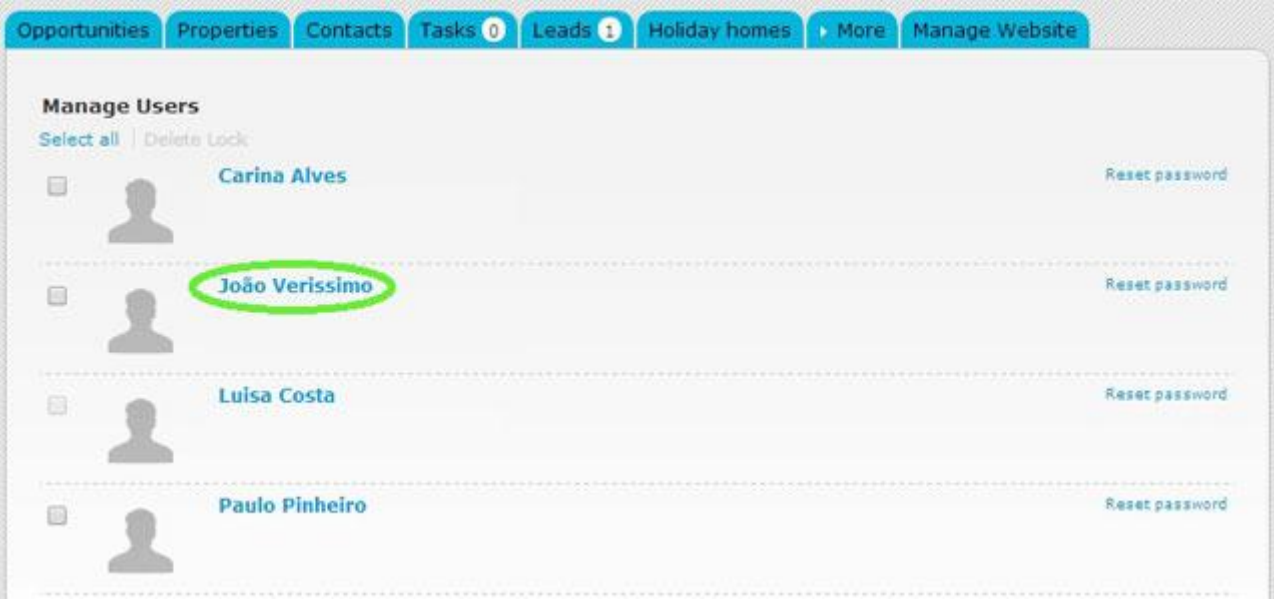

# **3.** In the '**Notifications**' section, tick '**Deliver leads/opportunities on your own responsibility**';

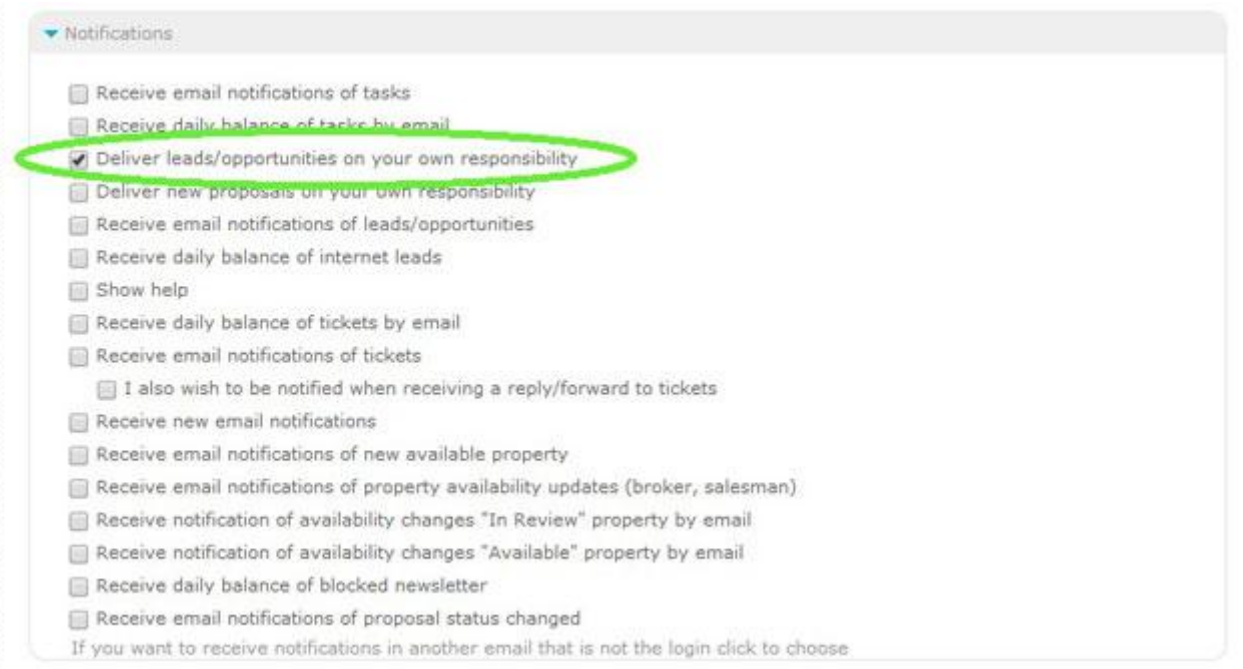

## **4.** Click '**Save**';

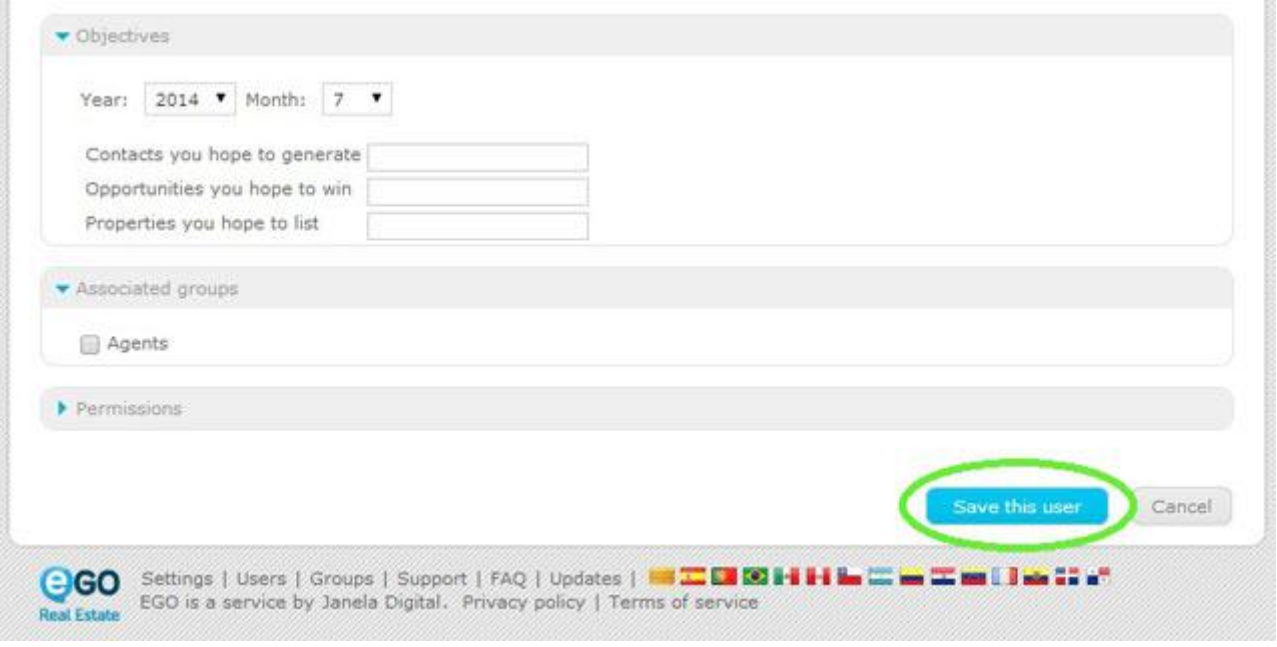

**Note:** If you want more than one person to be in charge of receiving Leads, select the other user and redo the previous steps.

#### **5.** Go to '**Settings**';

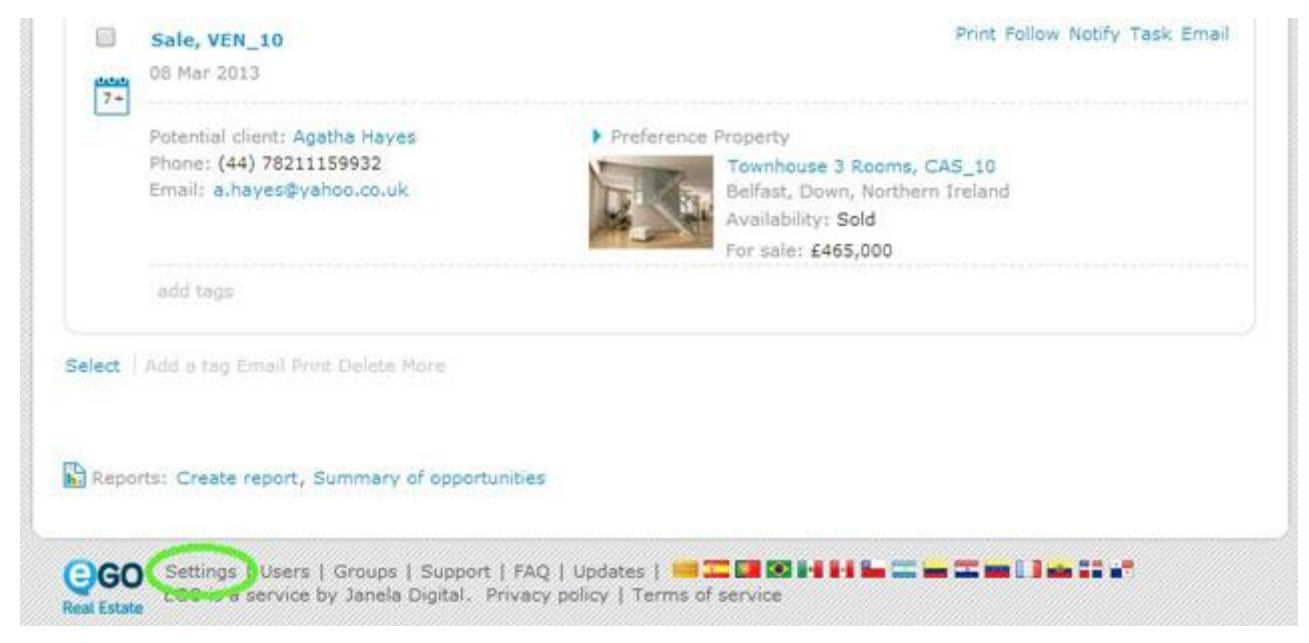

**6.** In the '**Distribution of internet leads**' section, select **'Assign directly to the responsible users'**;

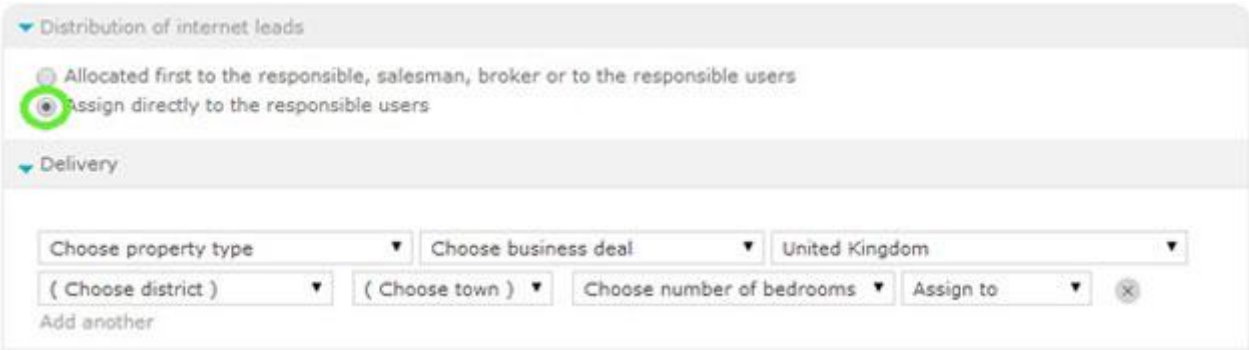

### **7.** To conclude, click '**Save**'.

From now on, Leads will be delivered according to **Method 2**.

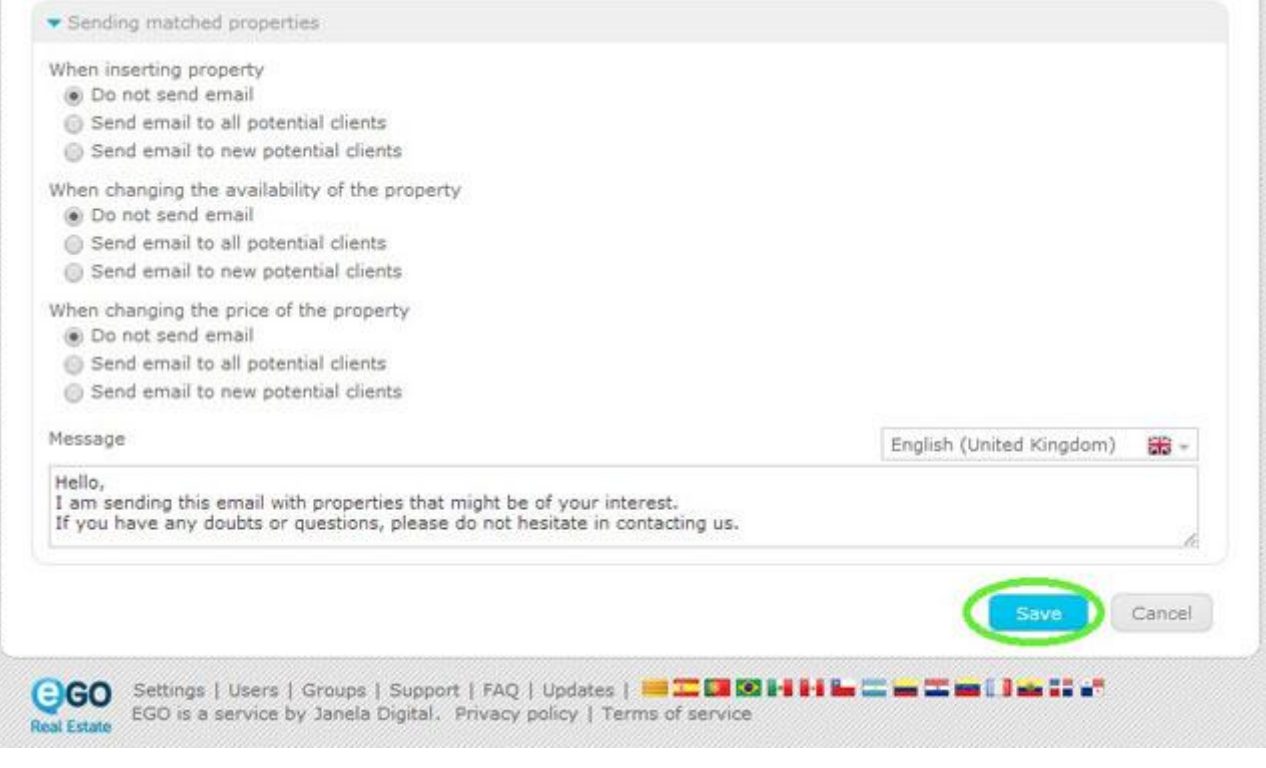

Learn more at: http://academia.egorealestate.com

..................................................................................................................................................................

**Questions:** [support@egorealestate.com](file://storage/publico/Angelica%20Rivas/PDF/teste2/site/Academia-Passo%201/support@egorealestate.com)